# 使用ODBC配置MS SQL的ISE 2.1 I

# 目錄

簡介 必要條件 需求 採用元件 設定 步驟1. MS SQL基本配置 步驟2. ISE基本配置 步驟3.配置使用者身份驗證 步驟4.配置組檢索 步驟5.配置屬性檢索 疑難排解

# 簡介

本文檔介紹如何使用Microsoft標準查詢語言(SQL)伺服器配置身份服務引擎(ISE),以便使用開放資 料庫連線(ODBC)進行ISE身份驗證

附註:開放式資料庫連線(ODBC)身份驗證要求ISE能夠獲取純文字檔案使用者密碼。密碼可 以在資料庫中加密,但必須通過儲存過程解密。

# 必要條件

# 需求

思科建議您瞭解以下主題:

- 資料庫和ODBC概念
- Microsoft SQL Server

## 採用元件

本文中的資訊係根據以下軟體和硬體版本:

- 身分識別服務引擎2.1
- MSSQL Server 2008 R2

# 設定

步驟1. MS SQL基本配置

配置步驟包括為ISE建立資料庫和一個有權訪問該資料庫的使用者。

附註:ISE僅支援SQL身份驗證,而不支援Windows帳戶。如果需要更改身份驗證模式,請參 [閱更改伺服器身份驗證模式](https://msdn.microsoft.com/en-us/library/ms188670.aspx?f=255&MSPPError=-2147217396)

1.開啟SQL Server Management Studio(「**開始」選單> Microsoft SQL Server 2008 R2**)並建立資料 庫:

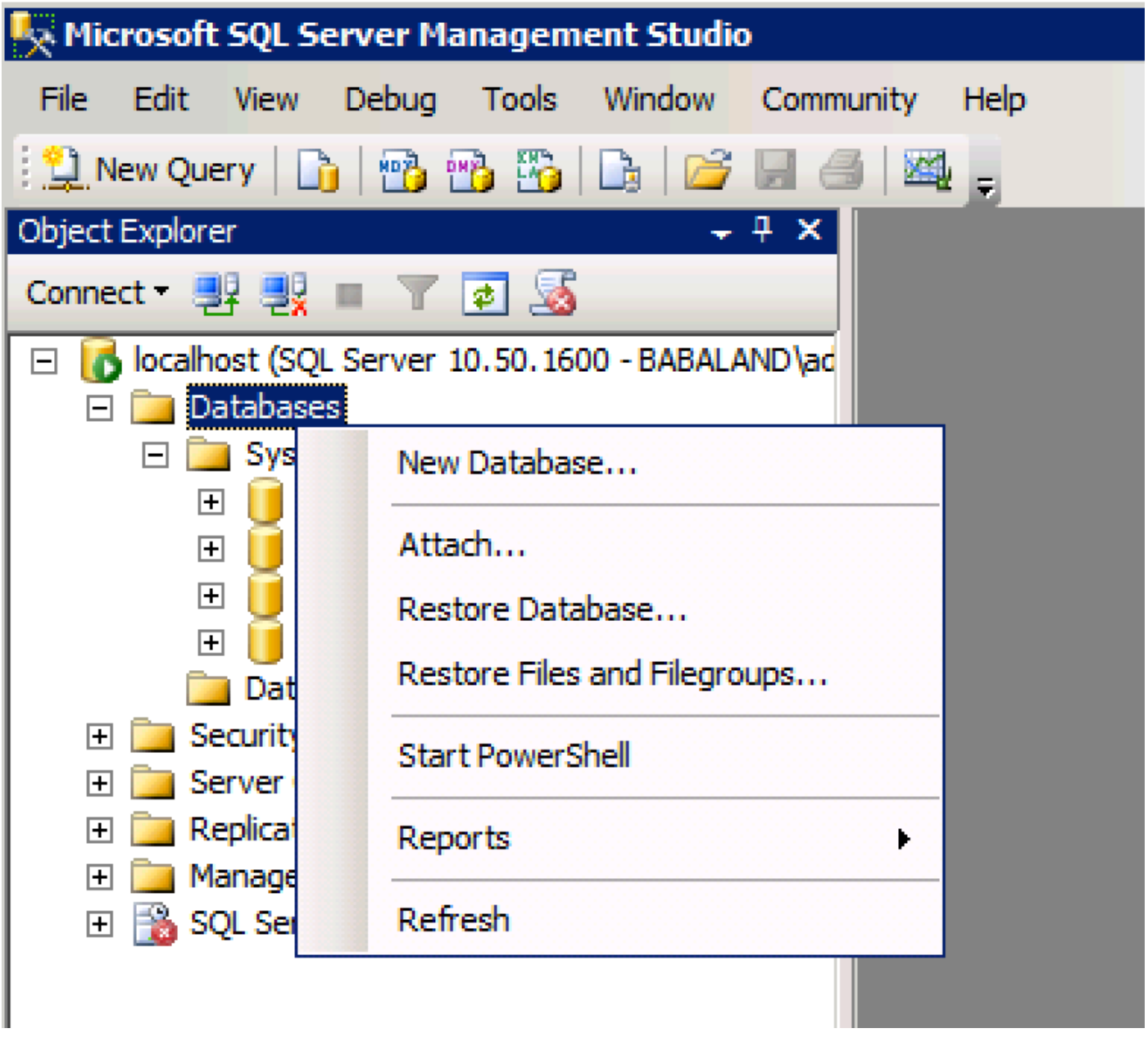

2.保留預設選項或調整資料庫設定,如下圖所示:

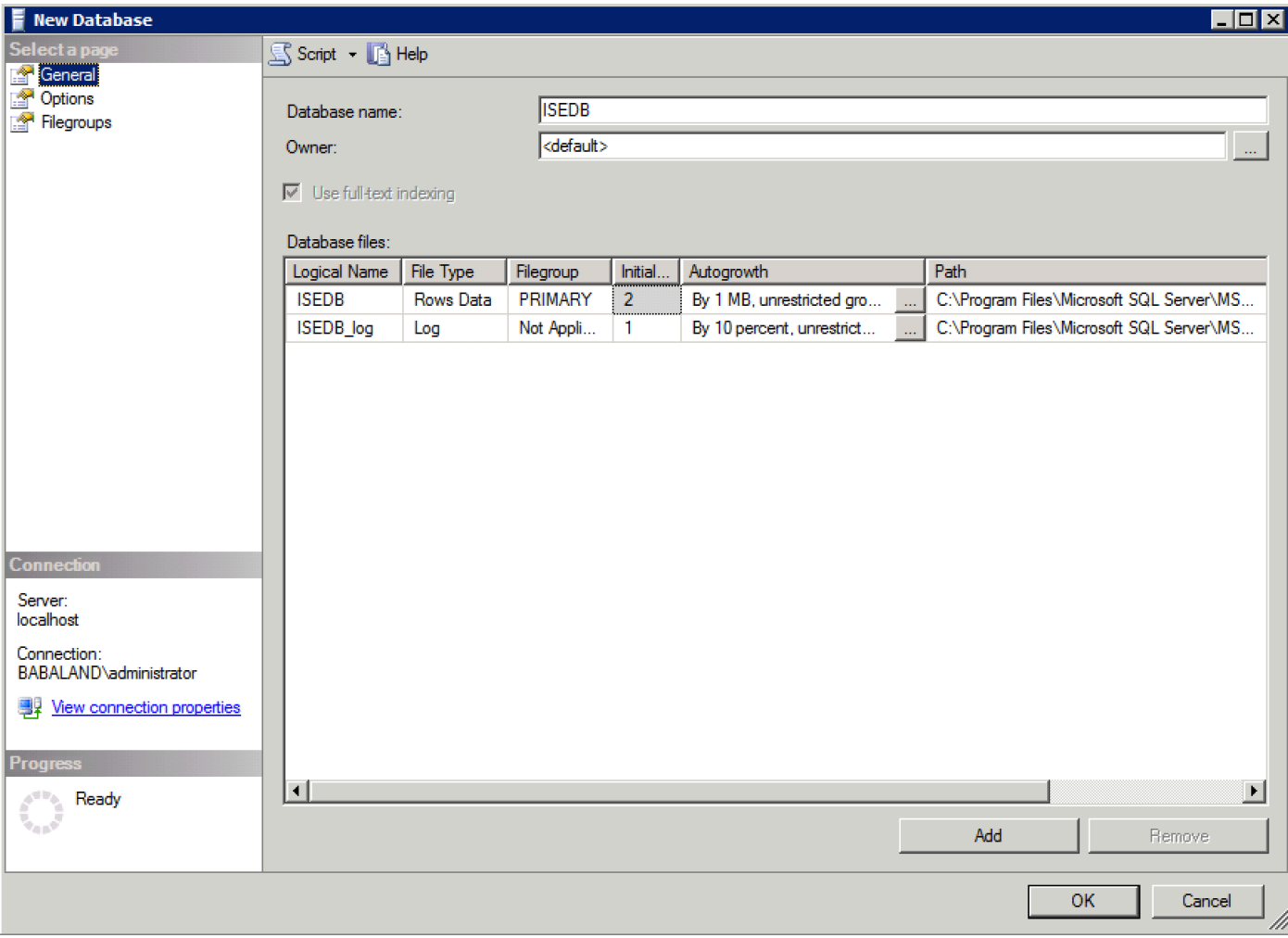

3.建立使用者並設定許可權,如下圖所示:

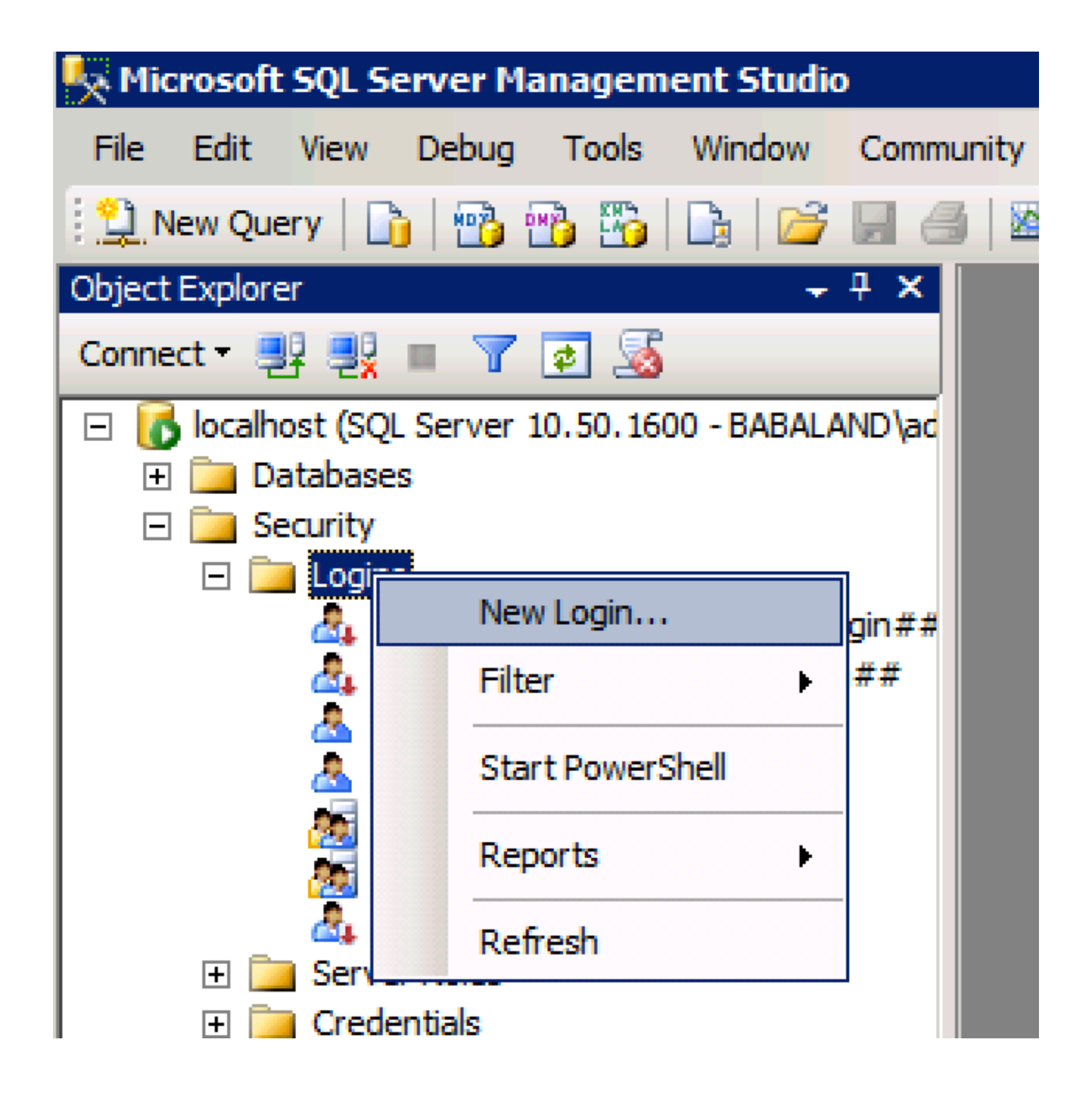

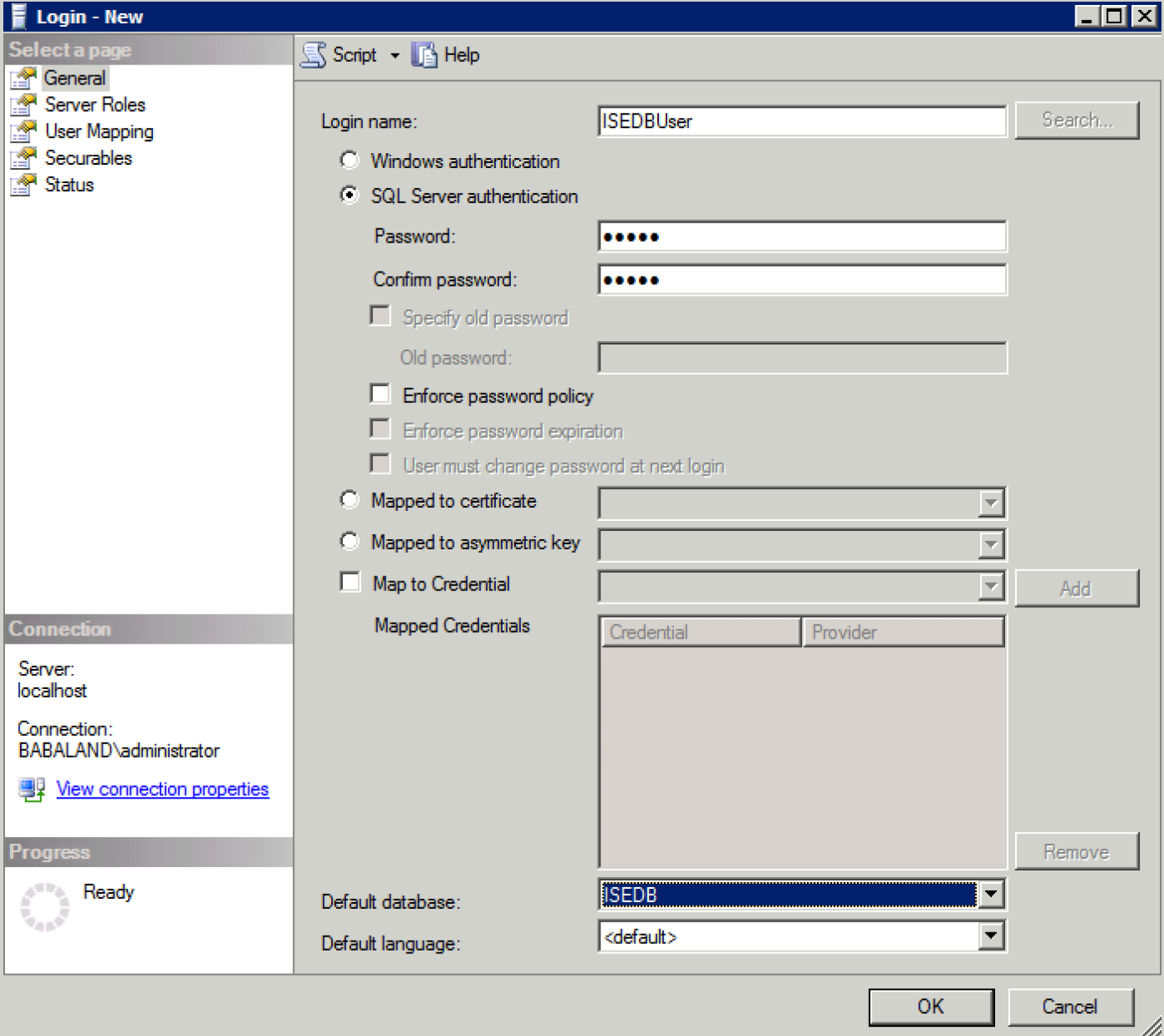

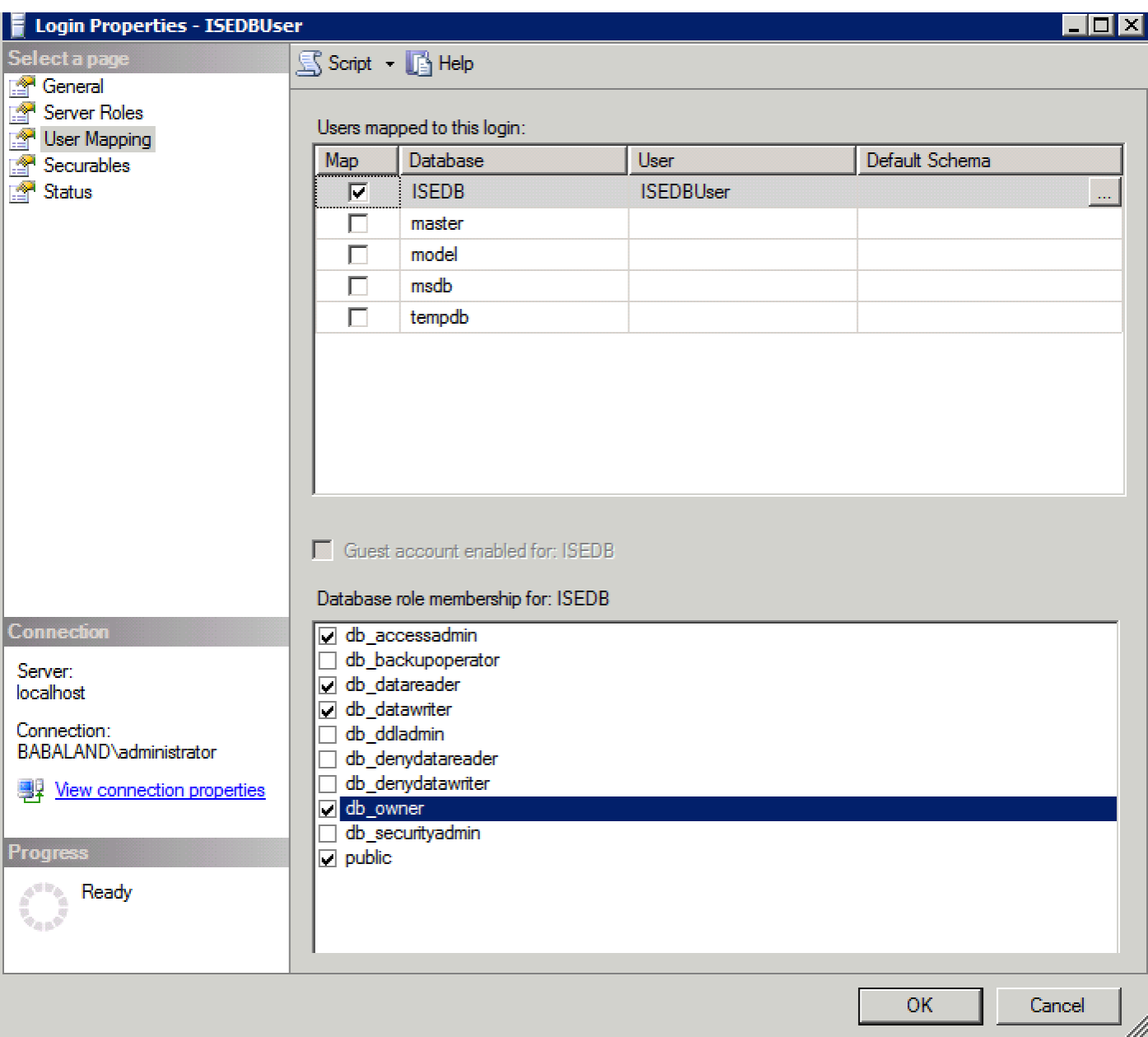

# 步驟2. ISE基本配置

在管理>外部身份源> ODBC處建立ODBC身份源,然後測試連線:

#### **ODBC List > ISE\_ODBC**

#### **ODBC Identity Source** General Connection **Stored Procedures Attributes** Groups **ODBC DB connection details** \* Hostname/IP[:port] bast-ad-ca.cisco.com \* Database name **ISEDB** Admin username  $\left(i\right)$ **ISEDBUser** Admin password ....... \* Timeout 5 **Test connection**  $\mathbf x$ \* Retries 1 Connection succeeded \* Database type Microsoft SQL Serv **Stored Procedures** Plain text password authentication - Not Configured **Test Connection** Plain text password fetching - Not Configured ⋒ Check username or machine exists - Not Configured ◍ Fetch groups - Not Configured Fetch attributes - Not Configured Close

## 步驟3.配置使用者身份驗證

對ODBC的ISE身份驗證使用儲存過程。用於身份驗證的儲存過程返回帶有以下語法的resultset:

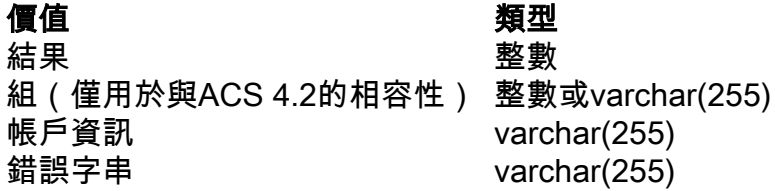

有關其他步驟,請參閱[思科身份服務引擎2.1管理指南](/content/en/us/td/docs/security/ise/2-1/admin_guide/b_ise_admin_guide_21/b_ise_admin_guide_20_chapter_01101.html#id_10025)

提示:可以返回命名引數而不是resultset。它只是一種不同型別的輸出,功能是相同的。

1.定位至選項並取消選中**阻止儲存需要重新建立表的更改**覈取方塊(可選):

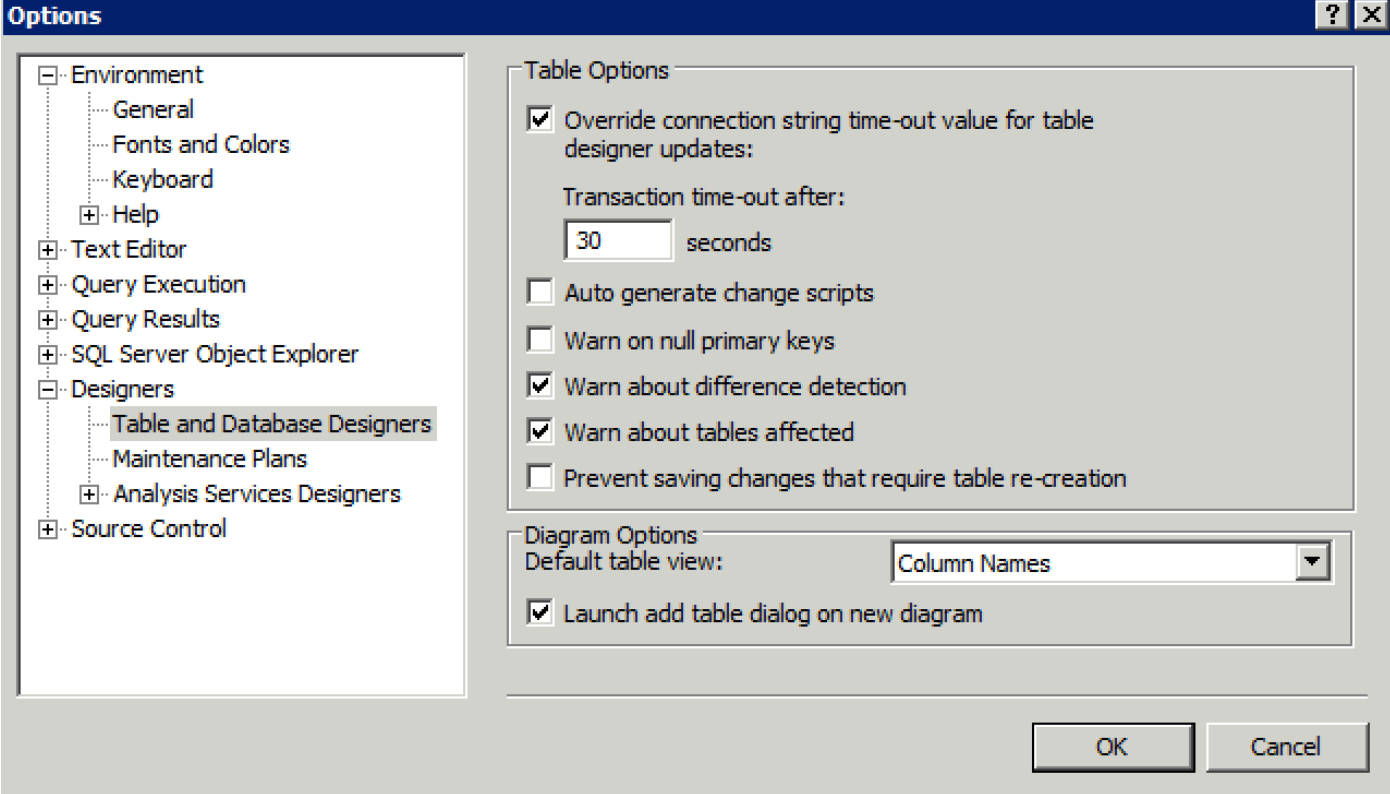

2.建立表。請確保在主鍵上設定身份**設定**。要將user\_id設定為**主鍵**,請按一下右鍵列**名稱:** 

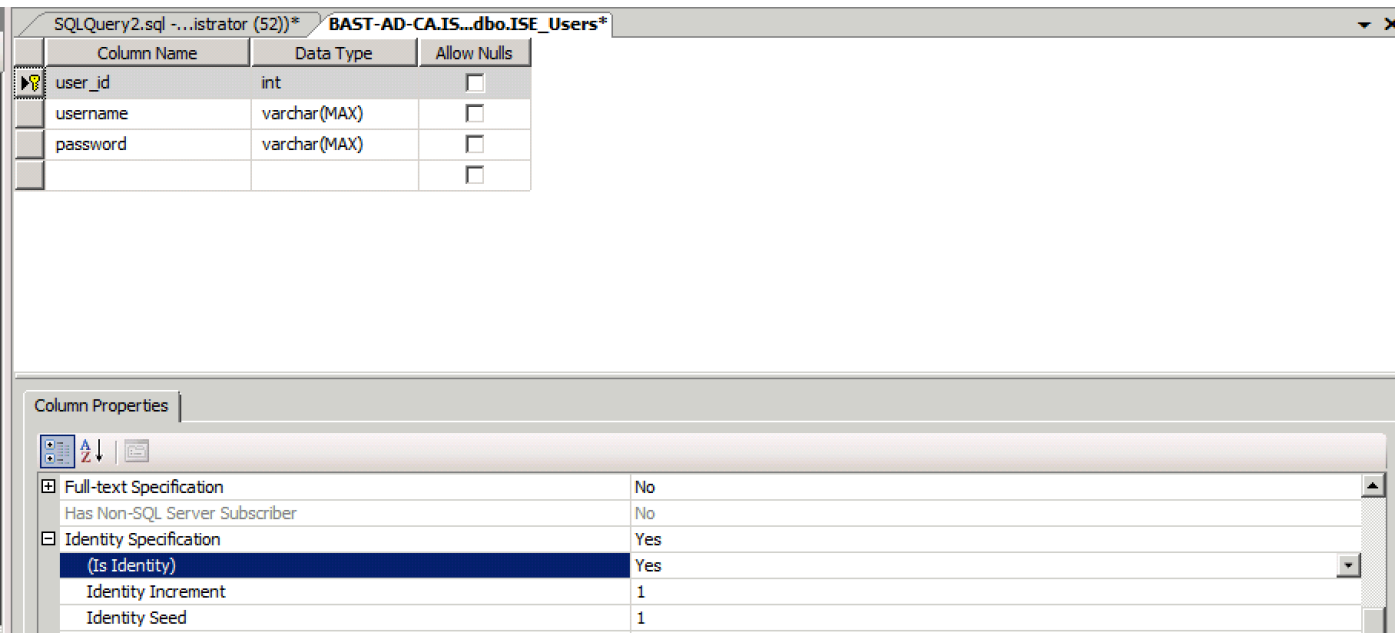

## 最終SQL:

CREATE TABLE [dbo].[ISE\_Users]( [user\_id] [int] IDENTITY(1,1) NOT NULL, [username] [varchar](max) NOT NULL, [password] [varchar](max) NOT NULL, CONSTRAINT [PK\_ISE\_Users] PRIMARY KEY CLUSTERED

[user\_id] ASC )WITH (PAD\_INDEX = OFF, STATISTICS\_NORECOMPUTE = OFF, IGNORE\_DUP\_KEY = OFF, ALLOW\_ROW\_LOCKS = ON, ALLOW\_PAGE\_LOCKS = ON) ON [PRIMARY] ) ON [PRIMARY]

3.運行此查詢以插入一個使用者:

```
insert into ISE_Users(username,password) values('odbcuser1','odbcpass'); 
4.建立純文字檔案密碼身份驗證的過程(用於PAP、EAP-GTC內部方法、TACACS):
```
CREATE PROCEDURE [dbo].[ISEAuthUserPlainReturnsRecordset] @username varchar(255), @password varchar(255) AS BEGIN IF EXISTS( SELECT username FROM ISE\_Users WHERE username = @username AND password = @password ) SELECT 0,11,'This is a very good user, give him all access','No Error' FROM ISE\_Users WHERE username = @username ELSE SELECT 3,0,'odbc','ODBC Authen Error' END

### 5.建立純文字檔案密碼提取過程(用於CHAP、MSCHAPv1/v2、EAP-MD5、LEAP、EAP-MSCHAPv2內部方法、TACACS):

CREATE PROCEDURE [dbo].[ISEFetchPasswordReturnsRecordset] @username varchar(255) AS BEGIN IF EXISTS( SELECT username FROM ISE\_Users WHERE username = @username) SELECT 0,11,'This is a very good user, give him all access','No Error',password FROM ISE\_Users WHERE username = @username ELSE SELECT 3,0,'odbc','ODBC Authen Error' END

6.建立檢查使用者名稱或電腦存在的過程(用於MAB、快速重新連線PEAP、EAP-FAST和EAP-TTLS):

CREATE PROCEDURE [dbo].[ISEUserLookupReturnsRecordset] @username varchar(255) AS BEGIN IF EXISTS( SELECT username

```
FROM ISE_Users
WHERE username = @username)
SELECT 0,11,'This is a very good user, give him all access','No Error'
FROM ISE_Users
WHERE username = @username
ELSE
SELECT 3,0,'odbc','ODBC Authen Error'
END
```
7.測試建立的過程:

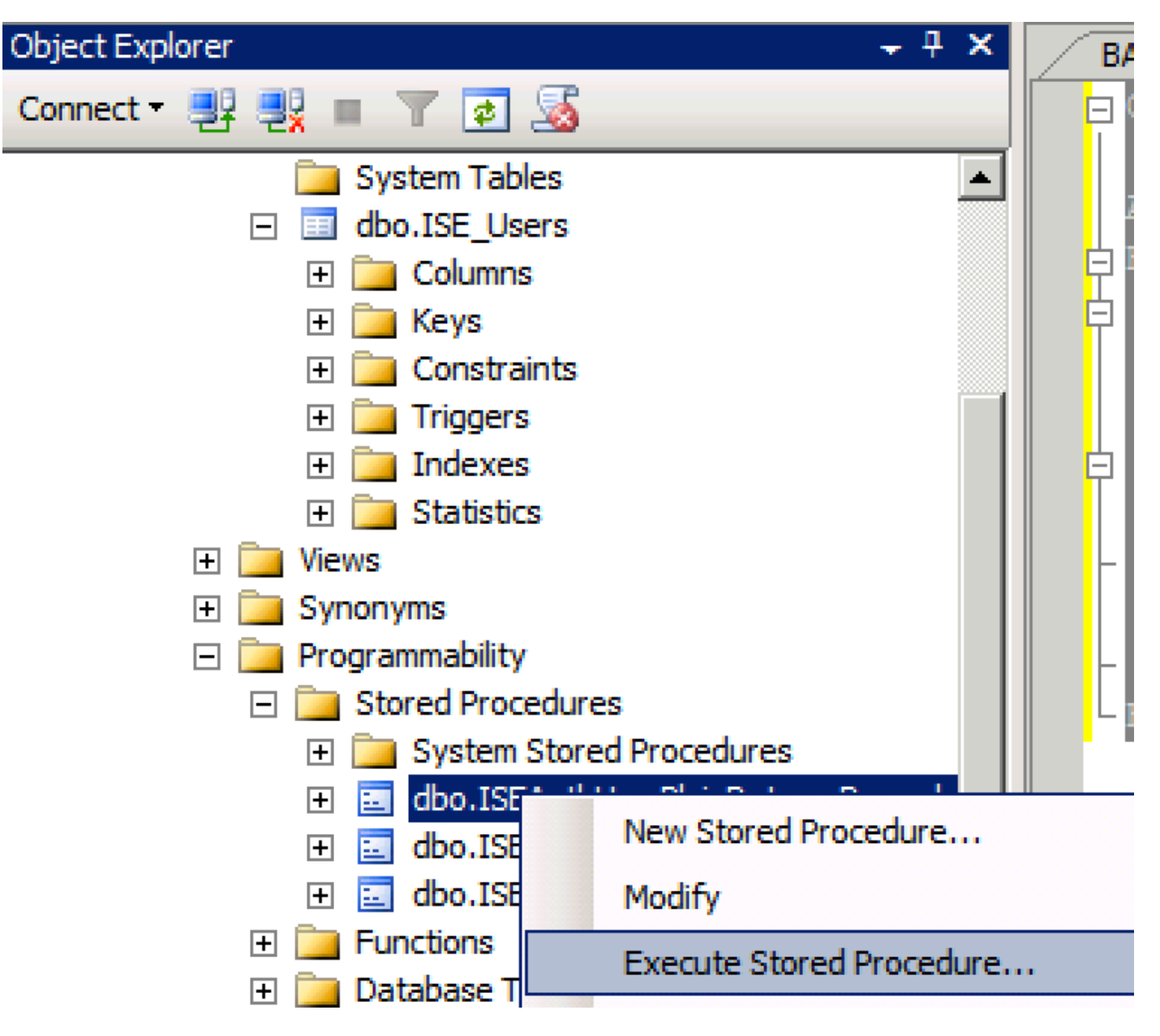

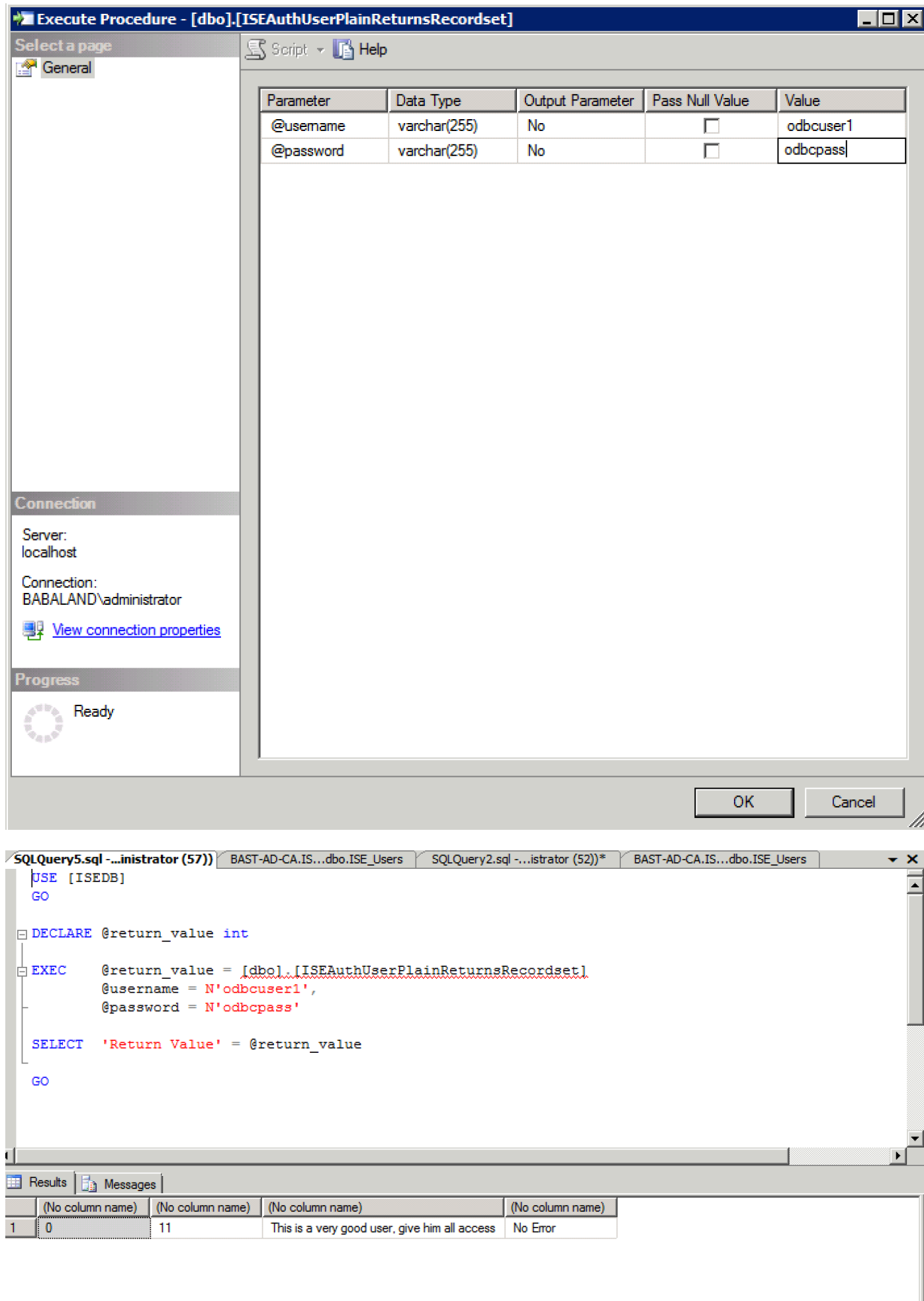

### 以相同方式測試其他程式。

### 8.在ISE上配置過程並儲存:

#### **ODBC List > ISE ODBC**

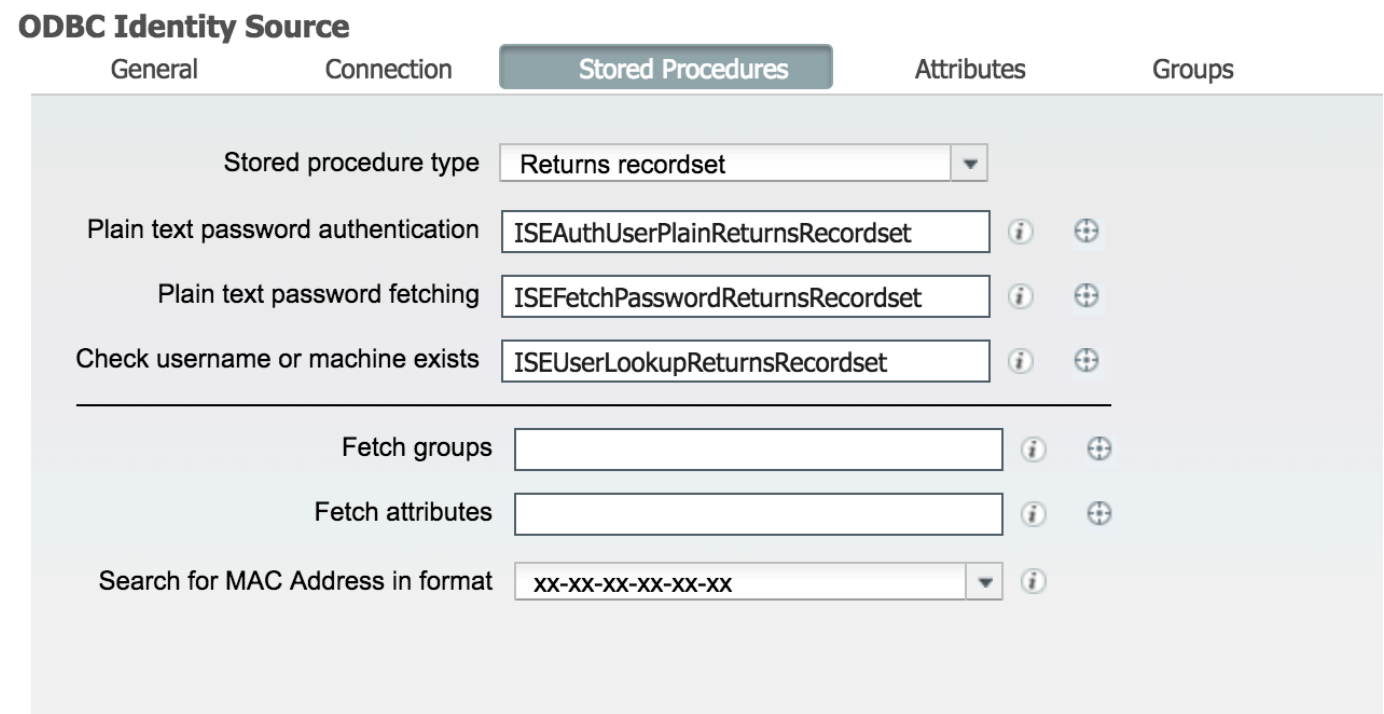

## 9.使用ODBC建立簡單身份驗證規則並進行測試:

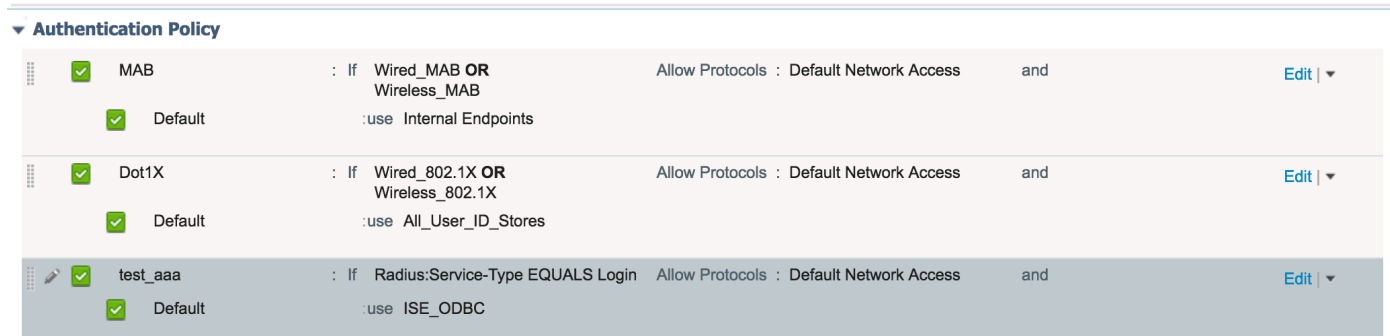

b3560#test aaa group ISE236 odbcuser1 odbcpass legacy Attempting authentication test to server-group ISE236 using radius User was successfully authenticated.

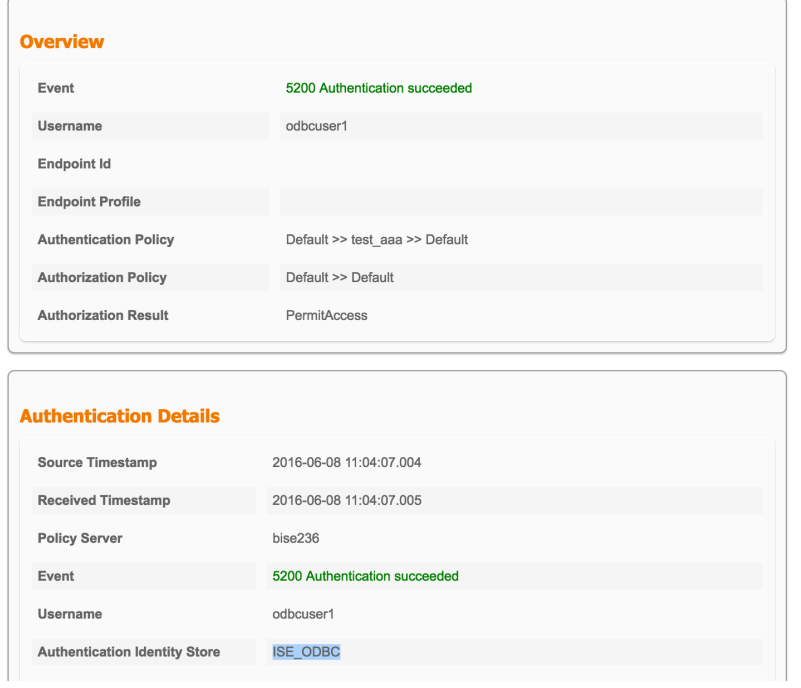

#### **Steps**

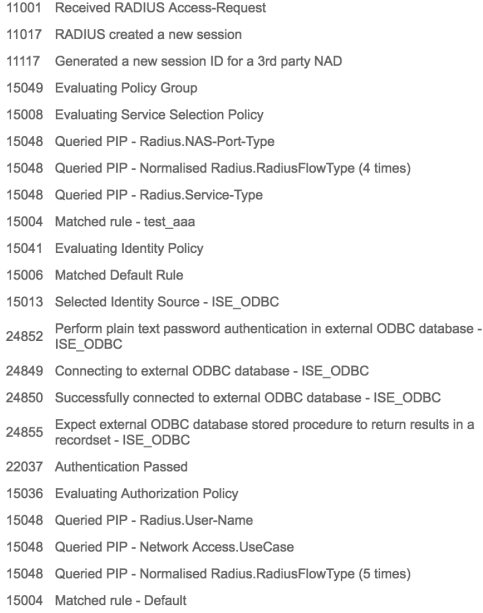

# 步驟4.配置組檢索

### 1建立包含使用者組和用於多對多對映的表:

```
CREATE TABLE [dbo].[Groups](
[Group_ID] [int] IDENTITY(1,1) NOT NULL,
[Group_Name] [varchar](max) NOT NULL,
[Group Desc] [text] NOT NULL,
CONSTRAINT [PK_Groups] PRIMARY KEY CLUSTERED
(
[Group_ID] ASC
)WITH (PAD_INDEX = OFF, STATISTICS_NORECOMPUTE = OFF, IGNORE_DUP_KEY = OFF, ALLOW_ROW_LOCKS =
ON, ALLOW_PAGE_LOCKS = ON) ON [PRIMARY]
) ON [PRIMARY] TEXTIMAGE_ON [PRIMAR
```
CREATE TABLE [dbo].[User\_Groups\_Mapping]( [user\_id] [int] NOT NULL, [group\_id] [int] NOT NULL ) ON [PRIMARY]

ALTER TABLE dbo.User\_Groups\_Mapping ADD CONSTRAINT FK\_User\_Groups\_Mapping\_Groups FOREIGN KEY ( group\_id

) REFERENCES dbo.Groups ( Group\_ID ) ON UPDATE CASCADE ON DELETE CASCADE

GO ALTER TABLE dbo.User\_Groups\_Mapping ADD CONSTRAINT FK\_User\_Groups\_Mapping\_ISE\_Users FOREIGN KEY ( user\_id

) REFERENCES dbo.ISE\_Users ( user\_id ) ON UPDATE CASCADE ON DELETE CASCADE

#### 2.新增組和對映,使ODBCUSER1同時屬於兩個組:

```
INSERT [dbo].[Groups] ([Group_ID], [Group_Name], [Group_Desc]) VALUES (1, N'ODBCGroup1', N'My
Nice Group1')
INSERT [dbo].[User_Groups_Mapping] ([user_id], [group_id]) VALUES (1, 1)
INSERT [dbo].[Groups] ([Group_ID], [Group_Name], [Group_Desc]) VALUES (2, N'ODBCGroup2', N'My
Nice Group2')
INSERT [dbo].[User_Groups_Mapping] ([user_id], [group_id]) VALUES (1, 2)
3.建立組檢索過程:
```

```
CREATE PROCEDURE [dbo].[ISEGroupsRetrieval]
@username varchar(255), @result int output
\overline{A}SBEGIN
if exists (select * from ISE Users where username = @username)
begin
set @result = 0
select Group Name from Groups where group_id in (select group_ID from User Groups_Mapping where
User_Groups_Mapping.USER_ID IN (select USER_ID from ISE_Users where username=@username ) )
end
else
set @result = 1
END
4.將其對映到提取組:
```
#### **ODBC List > ISE ODBC**

#### **ODBC Identity Source**

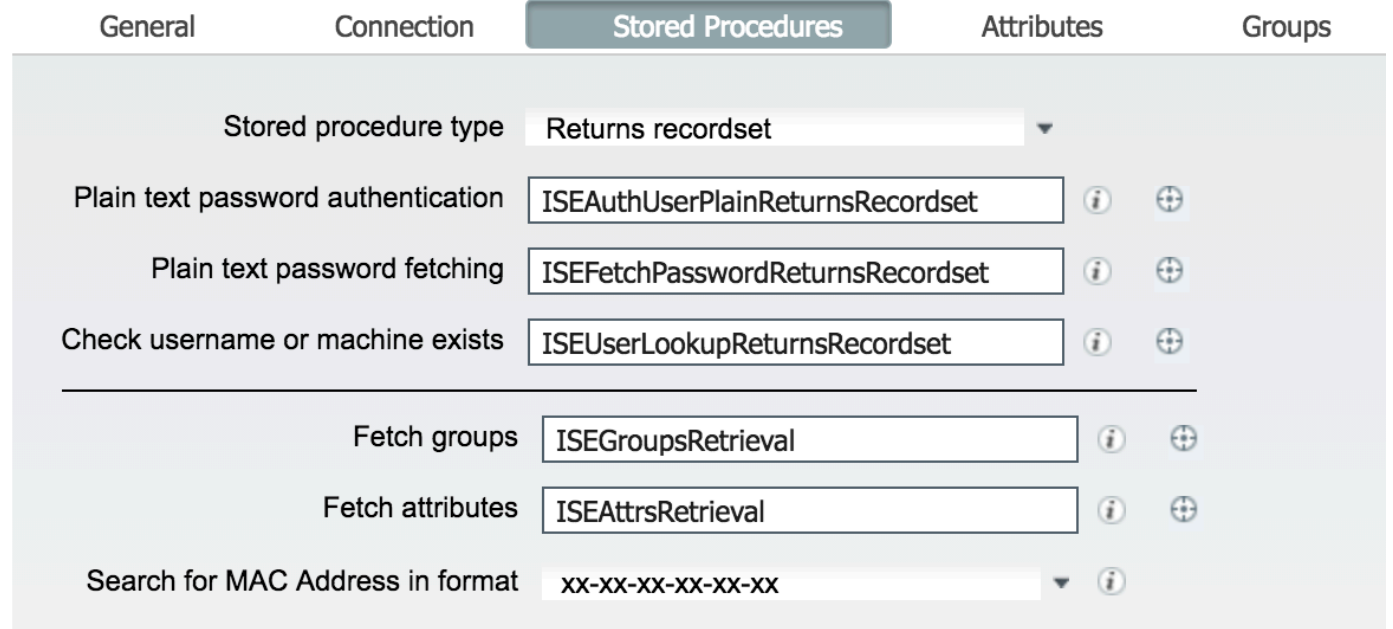

5.獲取組並將其新增到ODBC身份源:

### **ODBC List > ISE\_ODBC ODBC Identity Source** General Connection Stored Procedures Attributes Edit -Add - X Delete  $\Box$  Name Name in ISE No data available  $\overline{\mathbf{x}}$ **Select Groups from ODBC** Sample User or Machine odbcuser1 *i* Retrieve Groups  $\boxed{7}$  Name Name in ISE ODBCGroup1 ODBCGroup1 ODBCGroup2 ODBCGroup2  $OK$ Cancel

#### 6.新增不屬於任何組的另一個使用者:

insert into ISE\_Users(username,password) values('odbcuser2','odbcpass'); 7.建立特定策略集並測試:

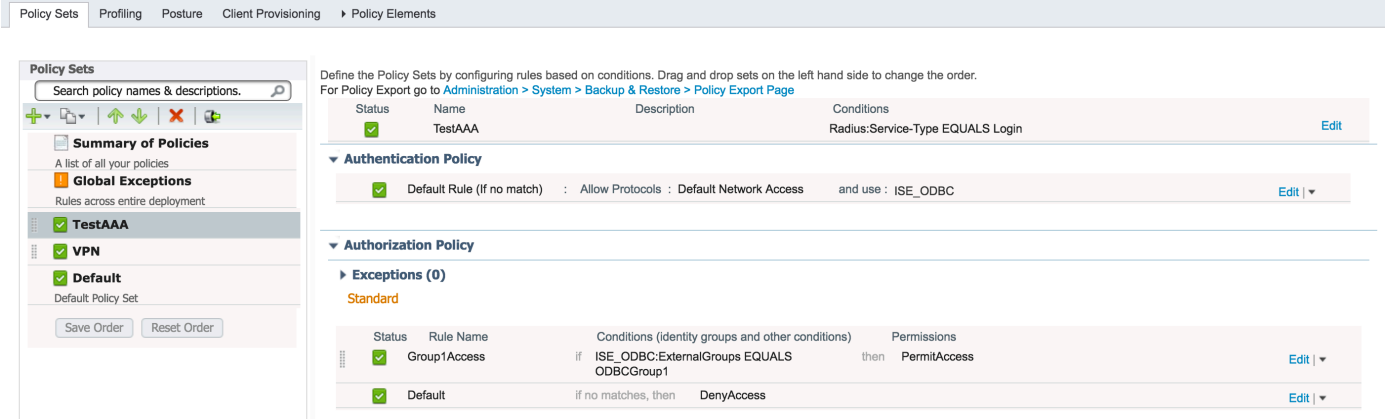

b3560#test aaa group ISE236 odbcuser2 odbcpass legacy Attempting authentication test to server-group ISE236 using radius User authentication request was rejected by server.

b3560#test aaa group ISE236 odbcuser1 odbcpass legacy Attempting authentication test to server-group ISE236 using radius User was successfully authenticated.

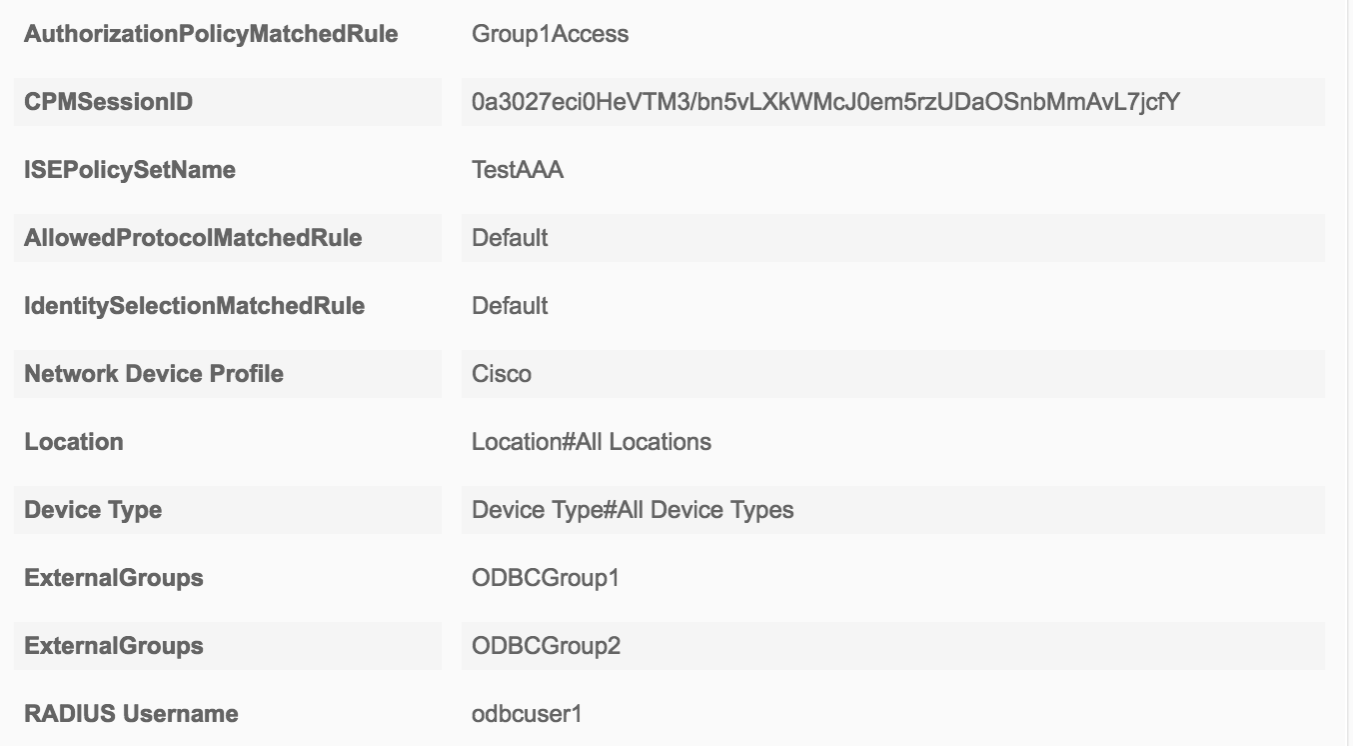

# 步驟5.配置屬性檢索

### 1.為了簡化此示例, 將平面表用於屬性:

```
 CREATE TABLE [dbo].[User_Attributes](
[user_id] [int] NOT NULL,
[Attribute_Name] [varchar](max) NOT NULL,
[Attribute_Value] [varchar](max) NOT NULL
) ON [PRIMARY]
```
GO

ALTER TABLE [dbo].[User\_Attributes] WITH CHECK ADD CONSTRAINT [FK\_User\_Attributes\_ISE\_Users] FOREIGN KEY([user\_id]) REFERENCES [dbo].[ISE\_Users] ([user\_id]) ON UPDATE CASCADE ON DELETE CASCADE GO

## 2.為以下使用者之一建立屬性:

INSERT [dbo].[User\_Attributes] ([user\_id], [Attribute\_Name], [Attribute\_Value]) VALUES (2, N'AwsomenessLevel', N'100') INSERT [dbo].[User\_Attributes] ([user\_id], [Attribute\_Name], [Attribute\_Value]) VALUES (2, N'UserType', N'admin')

#### 3.建立存儲過程:

CREATE PROCEDURE [dbo].[ISEAttrsRetrieval] @username varchar(255), @result int output AS BEGIN if exists (select \* from ISE\_Users where username = @username) begin

```
set @result = 0
select attribute_name , attribute_value from user_attributes where USER_ID in(SELECT USER_ID
from ISE_Users where username = @username)
end
else
set @result = 1
END
4.將其對映到提取屬性:
```
### **ODBC List > ISE\_ODBC**

### **ODBC Identity Source**

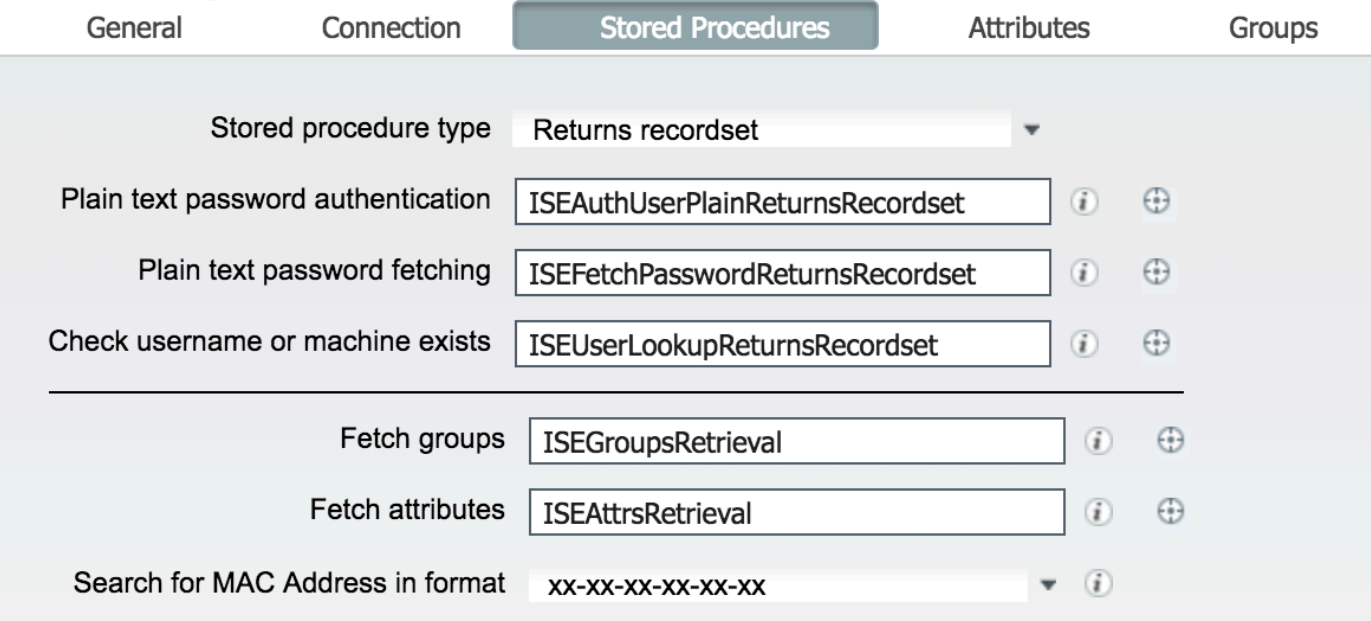

5.獲取屬性:

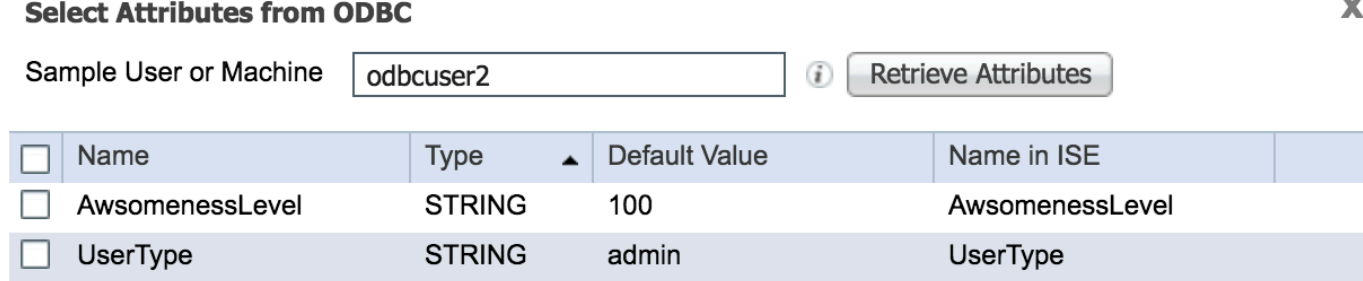

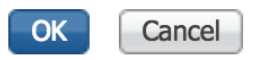

### 6.調整ISE規則:

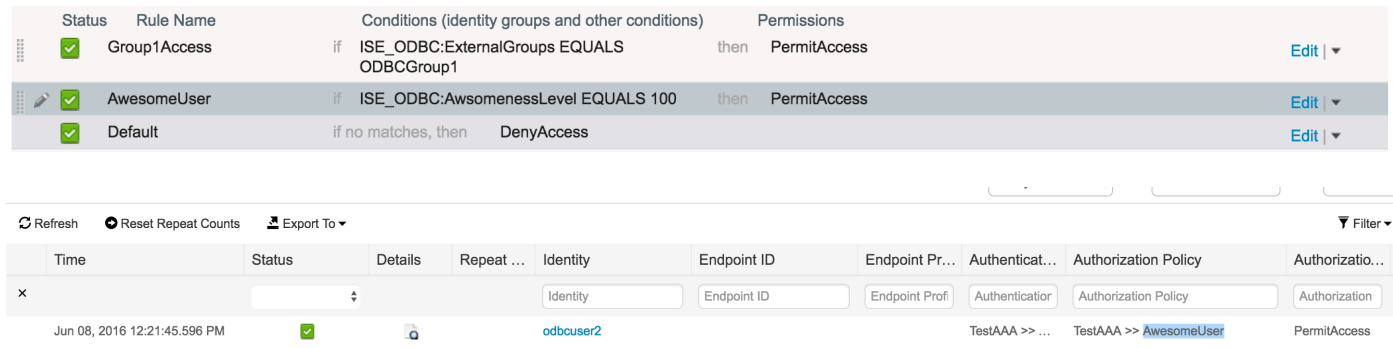

# 疑難排解

如果連線不成功,請檢查windows事件日誌。在ISE上,嘗試連線時使用命令show logging application prrt-management.log tail。

#### 錯誤的身份驗證模式示例:

bise236/admin# sh logg app prrt-management.log tail 2016-06-08 09:03:59,822 WARN [admin-http-pool177][] cisco.cpm.odbcidstore.impl.MSSQLServerDbAccess -:bastien::- Connection to ODBC DB failed. Exception: com.microsoft.sqlserver.jdbc.S QLServerException: Login failed for user 'babaland\administrator'. ClientConnectionId:c74ade15- 4f34-415a-9a94-4c54c58c0fc3 com.microsoft.sqlserver.jdbc.SQLServerException: Login failed for user 'babaland\administrator'. ClientConnectionId:c74ade15-4f34-415a-9a94-4c54c58c0fc3 at com.microsoft.sqlserver.jdbc.SQLServerException.makeFromDatabaseError(SQLServerException.java:21 6) at com.microsoft.sqlserver.jdbc.TDSTokenHandler.onEOF(tdsparser.java:254) at com.microsoft.sqlserver.jdbc.TDSParser.parse(tdsparser.java:84) at com.microsoft.sqlserver.jdbc.SQLServerConnection.sendLogon(SQLServerConnection.java:2908) at com.microsoft.sqlserver.jdbc.SQLServerConnection.logon(SQLServerConnection.java:2234) at com.microsoft.sqlserver.jdbc.SQLServerConnection.access\$000(SQLServerConnection.java:41) at com.microsoft.sqlserver.jdbc.SQLServerConnection\$LogonCommand.doExecute(SQLServerConnection.java :2220) at com.microsoft.sqlserver.jdbc.TDSCommand.execute(IOBuffer.java:5696) at com.microsoft.sqlserver.jdbc.SQLServerConnection.executeCommand(SQLServerConnection.java:1715) at com.microsoft.sqlserver.jdbc.SQLServerConnection.connectHelper(SQLServerConnection.java:1326)

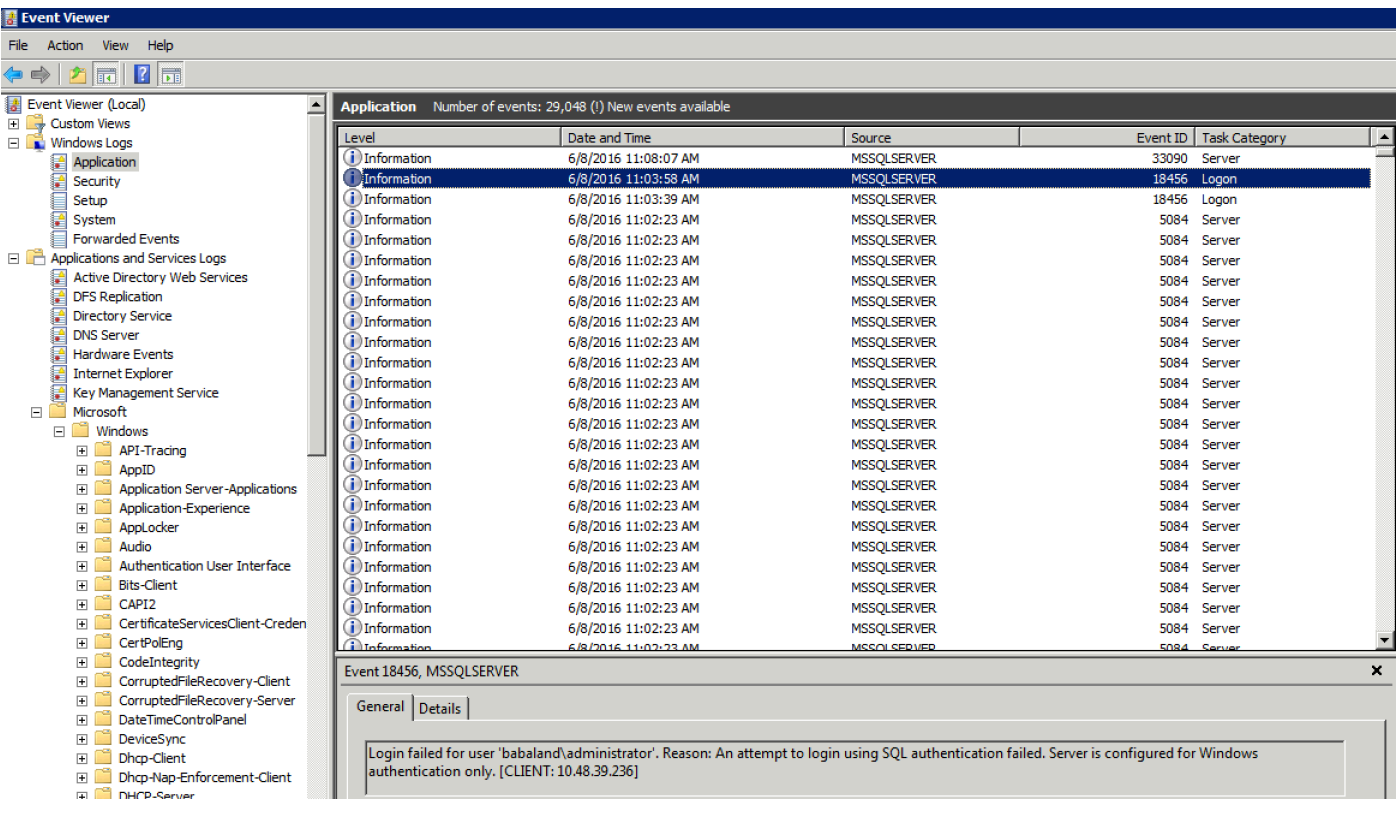

使用者缺少開啟資料庫的許可權的示例:

2016-06-08 09:13:57,842 WARN [admin-http-pool159][]

cisco.cpm.odbcidstore.impl.MSSQLServerDbAccess -:bastien::- Connection to ODBC DB failed. Exception: com.microsoft.sqlserver.jdbc.SQLServerException: Cannot open database "ISEDB" requested by the login. The login failed. ClientConnectionId:299c2956-6946-4282-b3ca-2aa86642a821

com.microsoft.sqlserver.jdbc.SQLServerException: Cannot open database "ISEDB" requested by the login. The login failed. ClientConnectionId:299c2956-6946-4282-b3ca-2aa86642a821 at

com.microsoft.sqlserver.jdbc.SQLServerException.makeFromDatabaseError(SQLServerException.java:21 6)

at com.microsoft.sqlserver.jdbc.TDSTokenHandler.onEOF(tdsparser.java:254)

at com.microsoft.sqlserver.jdbc.TDSParser.parse(tdsparser.java:84)

at com.microsoft.sqlserver.jdbc.SQLServerConnection.sendLogon(SQLServerConnection.java:2908)

at com.microsoft.sqlserver.jdbc.SQLServerConnection.logon(SQLServerConnection.java:2234)

at com.microsoft.sqlserver.jdbc.SQLServerConnection.access\$000(SQLServerConnection.java:41)

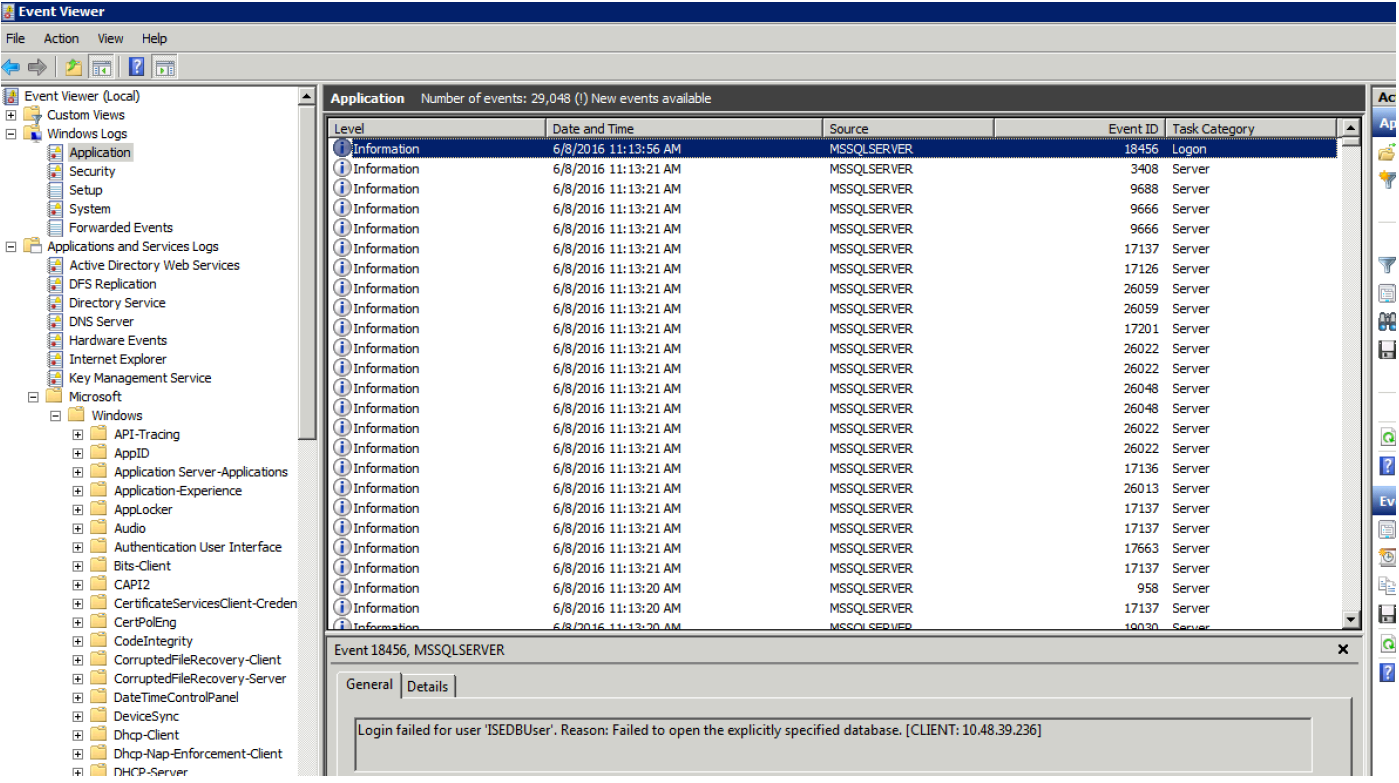

### 為了對DB操作進行故障排除,請在**管理>系統>日誌記錄>調試日誌配置**下啟用日誌記錄元件**odbc**id-store到DEBUG級別。

日誌放在prrt-management.log檔案中。

odbuser2示例:

```
2016-06-08 12:26:56,009 DEBUG [Thread-4051][] cisco.cpm.odbcidstore.impl.OdbcIdStore -:::- ODBC
ID Store Operation: Authenticate Plain Text Password. Username=odbcuser2,
SessionID=0a3027ecLA_rJLKsS5QAzuRvluGWzdYe67rIgcG3MMQcpE8yKnw
2016-06-08 12:26:56,012 DEBUG [Thread-4051][] cisco.cpm.odbcidstore.impl.CustomerLog -:::- Write
customer log message: 24852
2016-06-08 12:26:56,012 DEBUG [Thread-4051][] cisco.cpm.odbcidstore.impl.OdbcConnectionPool -
:::- OdbcConnectionPool - get connection
2016-06-08 12:26:56,012 DEBUG [Thread-4051][] cisco.cpm.odbcidstore.impl.OdbcConnectionPool -
:::- OdbcConnectionPool - use existing connection
2016-06-08 12:26:56,013 DEBUG [Thread-4051][] cisco.cpm.odbcidstore.impl.OdbcConnectionPool -
:::- OdbcConnectionPool - connections in use: 1
2016-06-08 12:26:56,013 DEBUG [Thread-4051][] cisco.cpm.odbcidstore.impl.OdbcConnection -:::-
Authenticate plain text password
2016-06-08 12:26:56,013 DEBUG [Thread-4051][] cisco.cpm.odbcidstore.impl.OdbcConnection -:::-
Prepare stored procedure call, procname=ISEAuthUserPlainReturnsRecordset
2016-06-08 12:26:56,013 DEBUG [Thread-4051][] cisco.cpm.odbcidstore.impl.OdbcConnection -:::-
Using recordset to obtain stored procedure result values
2016-06-08 12:26:56,013 DEBUG [Thread-4051][] cisco.cpm.odbcidstore.impl.CustomerLog -:::- Write
customer log message: 24855
2016-06-08 12:26:56,013 DEBUG [Thread-4051][] cisco.cpm.odbcidstore.impl.OdbcConnection -:::-
Text: {call ISEAuthUserPlainReturnsRecordset(?, ?)}
2016-06-08 12:26:56,013 DEBUG [Thread-4051][] cisco.cpm.odbcidstore.impl.OdbcConnection -:::-
Setup stored procedure input parameters, username=odbcuser2, password=***
2016-06-08 12:26:56,014 DEBUG [Thread-4051][] cisco.cpm.odbcidstore.impl.OdbcConnection -:::-
Execute stored procedure call
2016-06-08 12:26:56,017 DEBUG [Thread-4051][] cisco.cpm.odbcidstore.impl.OdbcConnection -:::-
```
Process stored procedure results 2016-06-08 12:26:56,017 DEBUG [Thread-4051][] cisco.cpm.odbcidstore.impl.OdbcConnection -:::- Obtain stored procedure results from recordset 2016-06-08 12:26:56,017 DEBUG [Thread-4051][] cisco.cpm.odbcidstore.impl.OdbcConnection -:::- Received result recordset, number of columns=4 2016-06-08 12:26:56,017 DEBUG [Thread-4051][] cisco.cpm.odbcidstore.impl.OdbcConnection -:::- Results successfully parsed from recordset 2016-06-08 12:26:56,018 DEBUG [Thread-4051][] cisco.cpm.odbcidstore.impl.OdbcConnectionPool - :::- OdbcConnectionPool - release connection 2016-06-08 12:26:56,018 DEBUG [Thread-4051][] cisco.cpm.odbcidstore.impl.OdbcConnectionPool - :::- OdbcConnectionPool - connections in use: 0 2016-06-08 12:26:56,018 DEBUG [Thread-4051][] cisco.cpm.odbcidstore.impl.OdbcIdStore -:::- Call to ODBC DB succeeded 2016-06-08 12:26:56,018 DEBUG [Thread-4051][] cisco.cpm.odbcidstore.impl.OdbcAuthResult -:::- Authentication result: code=0, Conection succeeded=false, odbcDbErrorString=No Error, odbcStoredProcedureCustomerErrorString=null, accountInfo=This is a very good user, give him all access, group=11 2016-06-08 12:26:56,019 DEBUG [Thread-4051][] cisco.cpm.odbcidstore.impl.CustomerLog -:::- Write customer log message: 24853 2016-06-08 12:26:56,026 DEBUG [Thread-84][] cisco.cpm.odbcidstore.impl.OdbcIdStore -:::- ODBC ID Store Operation: Get all user groups. Username=odbcuser2, SessionID=0a3027ecLA\_rJLKsS5QAzuRvluGWzdYe67rIgcG3MMQcpE8yKnw 2016-06-08 12:26:56,029 DEBUG [Thread-84][] cisco.cpm.odbcidstore.impl.OdbcIdStore -:::- ODBC ID Store Operation: Fetch user groups. Username=odbcuser2, SessionID=0a3027ecLA\_rJLKsS5QAzuRvluGWzdYe67rIgcG3MMQcpE8yKnw 2016-06-08 12:26:56,029 DEBUG [Thread-84][] cisco.cpm.odbcidstore.impl.CustomerLog -:::- Write customer log message: 24869 2016-06-08 12:26:56,029 DEBUG [Thread-84][] cisco.cpm.odbcidstore.impl.OdbcConnectionPool -:::- OdbcConnectionPool - get connection 2016-06-08 12:26:56,029 DEBUG [Thread-84][] cisco.cpm.odbcidstore.impl.OdbcConnectionPool -:::- OdbcConnectionPool - use existing connection 2016-06-08 12:26:56,029 DEBUG [Thread-84][] cisco.cpm.odbcidstore.impl.OdbcConnectionPool -:::- OdbcConnectionPool - connections in use: 1 2016-06-08 12:26:56,029 DEBUG [Thread-84][] cisco.cpm.odbcidstore.impl.OdbcConnection -:::- Fetch user groups 2016-06-08 12:26:56,029 DEBUG [Thread-84][] cisco.cpm.odbcidstore.impl.OdbcConnection -:::- Prepare stored procedure call, procname=ISEGroupsRetrieval 2016-06-08 12:26:56,029 DEBUG [Thread-84][] cisco.cpm.odbcidstore.impl.OdbcConnection -:::- Text: {call ISEGroupsRetrieval(?,?)} 2016-06-08 12:26:56,029 DEBUG [Thread-84][] cisco.cpm.odbcidstore.impl.OdbcConnection -:::- Setup stored procedure input parameters, username=odbcuser2 2016-06-08 12:26:56,029 DEBUG [Thread-84][] cisco.cpm.odbcidstore.impl.OdbcConnection -:::- Execute stored procedure call 2016-06-08 12:26:56,031 DEBUG [Thread-84][] cisco.cpm.odbcidstore.impl.OdbcConnection -:::- Process stored procedure results 2016-06-08 12:26:56,032 DEBUG [Thread-84][] cisco.cpm.odbcidstore.impl.OdbcConnection -:::- Received epmty result set, no groups/attributes data can be obtained 2016-06-08 12:26:56,032 DEBUG [Thread-84][] cisco.cpm.odbcidstore.impl.OdbcConnection -:::- Result code indicates success 2016-06-08 12:26:56,033 DEBUG [Thread-84][] cisco.cpm.odbcidstore.impl.OdbcConnectionPool -:::- OdbcConnectionPool - release connection 2016-06-08 12:26:56,033 DEBUG [Thread-84][] cisco.cpm.odbcidstore.impl.OdbcConnectionPool -:::- OdbcConnectionPool - connections in use: 0 2016-06-08 12:26:56,033 DEBUG [Thread-84][] cisco.cpm.odbcidstore.impl.OdbcIdStore -:::- Call to ODBC DB succeeded 2016-06-08 12:26:56,033 DEBUG [Thread-84][] cisco.cpm.odbcidstore.impl.CustomerLog -:::- Write customer log message: 24870 2016-06-08 12:26:56,033 DEBUG [Thread-84][] cisco.cpm.odbcidstore.impl.OdbcIdStore -:::- ODBC ID Store Operation: Get all user groups. Got groups... 2016-06-08 12:26:56,033 DEBUG [Thread-84][] cisco.cpm.odbcidstore.impl.OdbcIdStore -:::- ODBC ID Store Operation: Get all user groups. Username=odbcuser2, ExternalGroups=[] 2016-06-08 12:26:56,033 DEBUG [Thread-84][] cisco.cpm.odbcidstore.impl.OdbcIdStore -:::- ODBC ID Store Operation: Fetch user attributes. Username=odbcuser2, SessionID=0a3027ecLA\_rJLKsS5QAzuRvluGWzdYe67rIgcG3MMQcpE8yKnw

2016-06-08 12:26:56,033 DEBUG [Thread-84][] cisco.cpm.odbcidstore.impl.CustomerLog -:::- Write customer log message: 24872 2016-06-08 12:26:56,033 DEBUG [Thread-84][] cisco.cpm.odbcidstore.impl.OdbcConnectionPool -:::- OdbcConnectionPool - get connection 2016-06-08 12:26:56,033 DEBUG [Thread-84][] cisco.cpm.odbcidstore.impl.OdbcConnectionPool -:::- OdbcConnectionPool - use existing connection 2016-06-08 12:26:56,033 DEBUG [Thread-84][] cisco.cpm.odbcidstore.impl.OdbcConnectionPool -:::- OdbcConnectionPool - connections in use: 1 2016-06-08 12:26:56,033 DEBUG [Thread-84][] cisco.cpm.odbcidstore.impl.OdbcConnection -:::- Fetch user attributes 2016-06-08 12:26:56,033 DEBUG [Thread-84][] cisco.cpm.odbcidstore.impl.OdbcConnection -:::- Prepare stored procedure call, procname=ISEAttrsRetrieval 2016-06-08 12:26:56,033 DEBUG [Thread-84][] cisco.cpm.odbcidstore.impl.OdbcConnection -:::- Text: {call ISEAttrsRetrieval(?,?)} 2016-06-08 12:26:56,033 DEBUG [Thread-84][] cisco.cpm.odbcidstore.impl.OdbcConnection -:::- Setup stored procedure input parameters, username=odbcuser2 2016-06-08 12:26:56,033 DEBUG [Thread-84][] cisco.cpm.odbcidstore.impl.OdbcConnection -:::- Execute stored procedure call 2016-06-08 12:26:56,035 DEBUG [Thread-84][] cisco.cpm.odbcidstore.impl.OdbcConnection -:::- Process stored procedure results 2016-06-08 12:26:56,035 DEBUG [Thread-84][] cisco.cpm.odbcidstore.impl.OdbcConnection -:::- Received result recordset, total number of columns=2 2016-06-08 12:26:56,035 DEBUG [Thread-84][] cisco.cpm.odbcidstore.impl.OdbcConnection -:::- According to column number expect multiple rows (vertical attributes/groups retured result) 2016-06-08 12:26:56,035 DEBUG [Thread-84][] cisco.cpm.odbcidstore.impl.OdbcConnection -:::- Fetched data: AwsomenessLevel=100 2016-06-08 12:26:56,035 DEBUG [Thread-84][] cisco.cpm.odbcidstore.impl.OdbcConnection -:::- Fetched data: UserType=admin 2016-06-08 12:26:56,035 DEBUG [Thread-84][] cisco.cpm.odbcidstore.impl.OdbcConnection -:::- Results successfully parsed from recordset 2016-06-08 12:26:56,035 DEBUG [Thread-84][] cisco.cpm.odbcidstore.impl.OdbcConnection -:::- Result code indicates success 2016-06-08 12:26:56,036 DEBUG [Thread-84][] cisco.cpm.odbcidstore.impl.OdbcConnectionPool -:::- OdbcConnectionPool - release connection 2016-06-08 12:26:56,036 DEBUG [Thread-84][] cisco.cpm.odbcidstore.impl.OdbcConnectionPool -:::- OdbcConnectionPool - connections in use: 0 2016-06-08 12:26:56,036 DEBUG [Thread-84][] cisco.cpm.odbcidstore.impl.OdbcIdStore -:::- Call to ODBC DB succeeded 2016-06-08 12:26:56,036 DEBUG [Thread-84][] cisco.cpm.odbcidstore.impl.CustomerLog -:::- Write customer log message: 24873 2016-06-08 12:26:56,036 DEBUG [Thread-84][] cisco.cpm.odbcidstore.impl.OdbcIdStore -:::- ODBC ID Store Operation: Get all user attrs. Username=odbcuser2, Setting ISE\_ODBC.AwsomenessLevel to 100 2016-06-08 12:26:56,036 DEBUG [Thread-84][] cisco.cpm.odbcidstore.impl.OdbcIdStore -:::- ODBC ID Store Operation: Get all user attrs. Username=odbcuser2, Setting ISE\_ODBC.UserType to admin